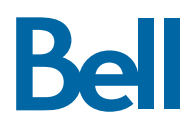

# **Polycom® VVX® 310 Business Media Phone**

## **Quick Reference Guide**

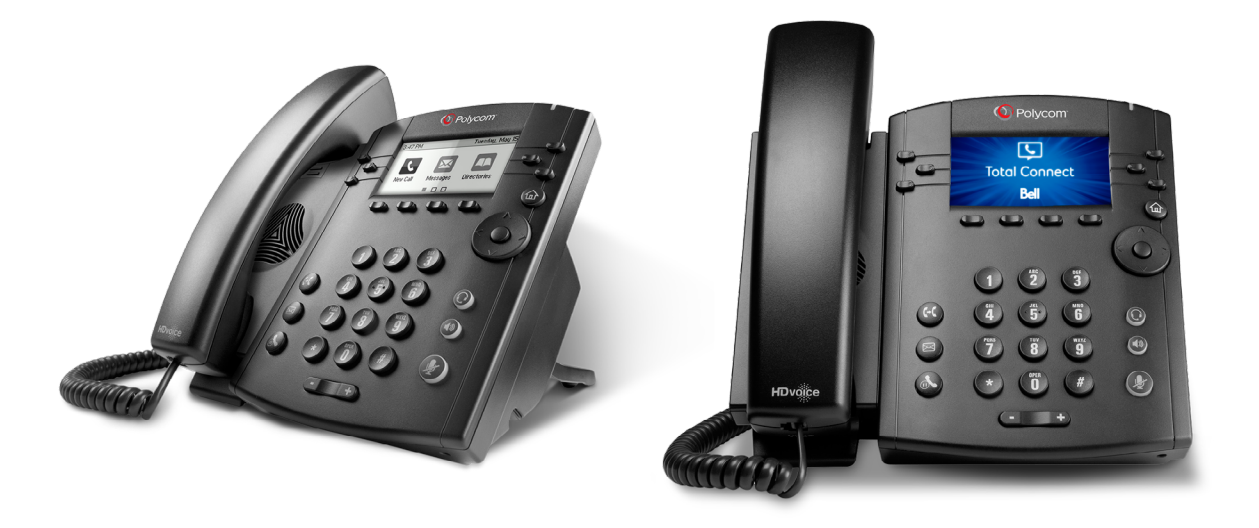

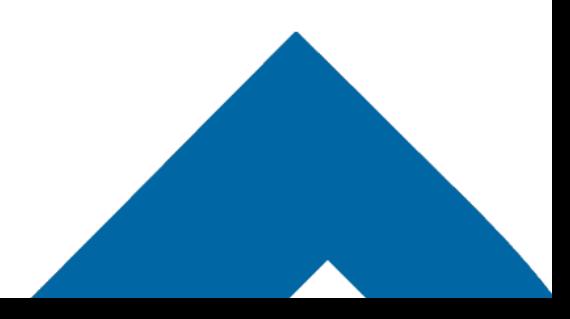

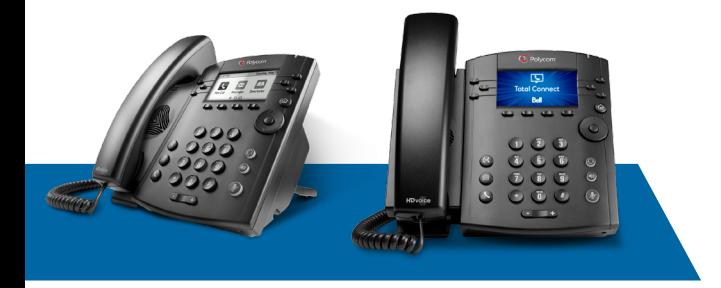

## **Polycom® VVX® 310 Business Media Phone**

## **Quick Reference Guide**

#### **Entering data**

Use dialpad keys to enter information. (Press a key repeatedly to cycle through characters.) To type other characters, press **Encoding** or **Mode**.

Backspace

#### **Changing the ringtone**

From Home View, select **Settings**, press **Basic > Ring Type**, then choose the desired ringtone.

To change a specific contact's ringtone, select the contact in the Contact Directory, press **Edit**, choose the ringtone and press **Save**.

#### **PHONE VIEWS**

#### **Home View**

Access, enable and disable phone functions.

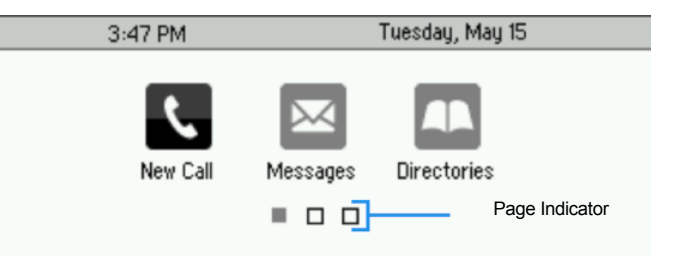

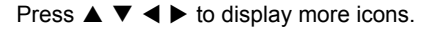

#### **Lines View**

Displays phone lines, favorites and soft keys.

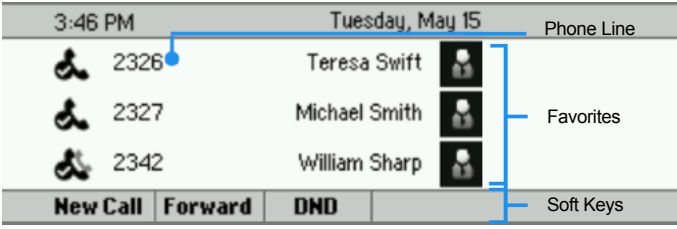

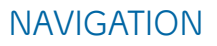

#### **Line keys**

If phone is idle, press a line key to dial out. ÷

#### **Soft keys**

Select the function listed above the key.

Mobile | New Call | Paging | More

Available functions change if phone is idle, ringing or in-call.

#### **Home button**

Go to Home View. If on Home View, go to Lines View.

#### **Menu navigation**

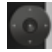

Use  $\blacktriangle \blacktriangledown \blacktriangle \blacktriangleright$  to navigate menus. Press center button to select an option.

#### **Volume**

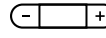

 $\left(\begin{array}{ccc} - & + \end{array}\right)$  Change ringer volume (when idle). Change call volume (during a call).

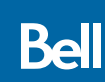

#### **Calls View**

Indicates call status if you have more than one call.

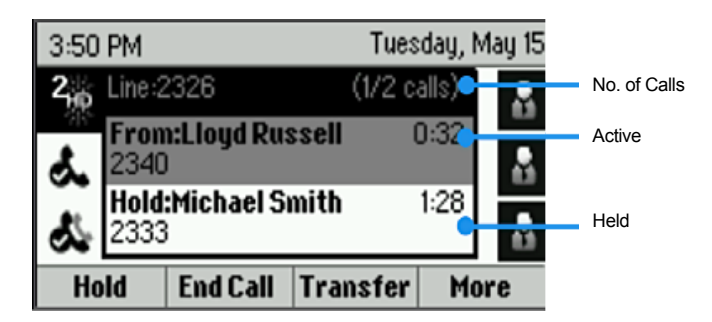

- **Light grey:** Active call
- **Dark grey:** Incoming call
- **White:** Held call
- Use  $\blacktriangle \blacktriangledown$  to highlight a call and the soft keys to control the highlighted call.

#### **Incoming Call Window**

Displays name and number of caller.

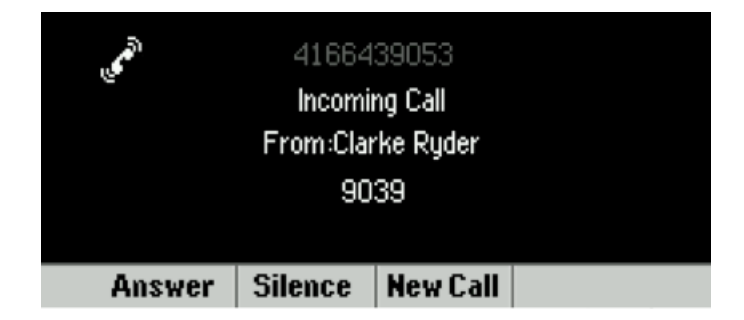

### **FUNCTIONS — IDLE**

#### **New call**

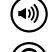

New call using headset

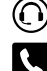

New call (from Home View)

New call using speakerphone

Enter the phone number and press **Send**.

#### **Call forward**

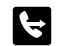

Enable/disable (from Home View)

#### **Do not disturb**

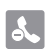

Enable/disable (from Home View)

#### **Directories**

 $\Box$ 

Display contacts, favorites and recent calls (from Home View)

#### **Messages**

- $\overline{\mathbb{M}}$ Call voicemail
	- Call voicemail (from Home View)

Select **Message Center**, press **Connect** and follow the prompts.

#### **Settings**

 $\overline{\times}$ 

 $\bullet$ Open the settings menu

#### **Soft keys**

- **Mobile:** Transfer call from mobile to phone set (\*11)
- **New Call:** Gives dial tone for first available line
- **Paging:** View your Paging Groups list (press the **Page** soft key to select a group)
- **More:** Access additional soft key options (e.g., AgentIn, Call Forward, Do Not Disturb, GuestIn, etc.)

#### **FUNCTIONS — RINGING**

#### **Answer**

(a)) Answer with speakerphone

Answer with headset

#### **Soft keys**

- **Answer:** Answer a new call on speakerphone
- **Silence:** Ignore call (ringing continues on other devices)
- **New call:** Ignore call and place new call

#### **FUNCTIONS — IN-CALL**

#### **Hold**

 $\circledcirc$ Hold/resume highlighted call

#### **Mute**

 $\circledR$ Mute/unmute your microphone

#### **End call**

- $(\circ)$ End an active speakerphone call
- $\left(\bigcap\right)$ End an active headset call

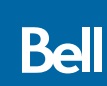

### **FUNCTIONS — IN-CALL (cont'd)**

#### **Transfer call**

- 1. Press  $(F)$  and call the other party.
- 2. Press  $\left(\frac{1}{2}\right)$  again upon answer or ringback tone.

Press the **Blind** soft key to complete the transfer without waiting for a ringback tone.

#### **3-way calling**

Connect to the first party, press **More > Confrnc**. Dial and connect to second party, press **Confrnc** again.

To start a conference with an active call and a held call, press the **Join** soft key.

From Lines View or Calls View:

- **Hold**: Hold all participants
- **End Call:** Remove yourself from conference (but keep other participants connected)
- **Manage:** Manage each participant
- **Split:** End conference and hold all participants

#### **Soft keys**

**FAVORITES**

- **Hold**: Place call on hold
- **Transfer:** Start a call transfer
- **End call:** End the active call
- **More > Confrnc**: Start a three-way call

#### **CONTACT DIRECTORY**

#### **View and dial a contact**

From Home View, select **Directories > Contact Directory**. To dial, select the contact and then the contact's phone number.

#### **Adding or modifying a contact**

- **Add contact:** Press **Add**, enter the contact's information, press **Save**.
- **Update info:** Select contact, press **Info > Edit**, update the contact, press **Save**.
- **Delete contact:** Select contact, press **Info > Delete > Yes.**

Note: If you want to assign a new or updated contact as a favourite, make sure there's a value in the **Favourite Index** field before pressing **Save**.

#### **VIEWING RECENT CALLS**

From Home View, select **Directories > Recent Calls.**

- $\blacktriangleright$  View placed calls
- **◆** View received calls
- ▼ View missed calls
- ▲ View favourites
- **Sort:** Change the display order
- **Type:** Display only certain types of calls

Select a call record to call that person.

From Home View, select **Directories > Favorites** to view your list of favorite contacts. To dial, select the favorite contact.

#### **HOTELLING GUEST**

- 1. Press **More > Guest In**, then enter your phone number, phone extension and voice portal passcode.
- 2. Press **More > Guest Out** to end hotelling.

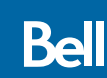